## **OTOMATISASI PEMBACAAN PEMBUKAAN PERSALINAN**

## **TUGAS AKHIR**

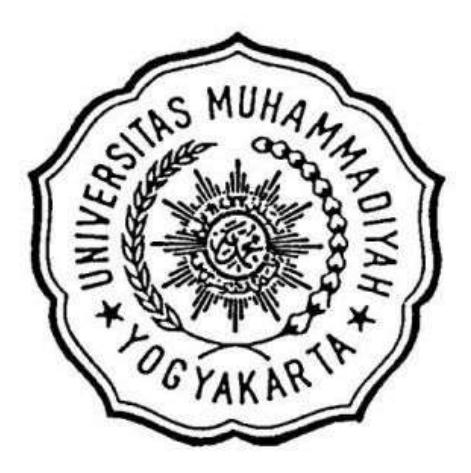

# **Disusun Oleh MUHAMMAD RIFQI AYZAD 20203010138**

# **PROGRAM STUDI TEKNOLOGI ELEKTRO-MEDIS PROGRAM VOKASI UNIVERSITAS MUHAMMADIYAH YOGYAKARTA 2024**

## **OTOMATISASI PEMBACAAN PEMBUKAAN PERSALINAN**

## **TUGAS AKHIR**

Diajukan Kepada Program Vokasi Universitas Muhammadiyah Yogyakarta Untuk Memenuhi Sebagian Persyaratan Guna Memproleh Gelar Ahli Madya (A.Md) Program Studi Teknologi Elektro-medis

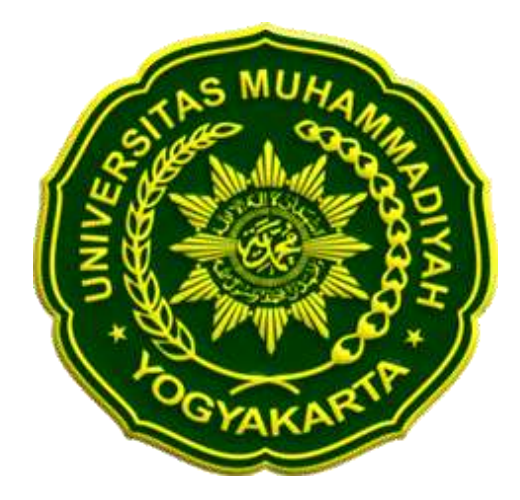

**Disusun Oleh**

## **MUHAMMAD RIFQI AYZAD**

**20203010138**

# **PROGRAM STUDI TEKNOLOGI ELEKTRO-MEDIS PROGRAM VOKASI UNIVERSITAS MUHAMMADIYAH YOGYAKARTA**

**2024**

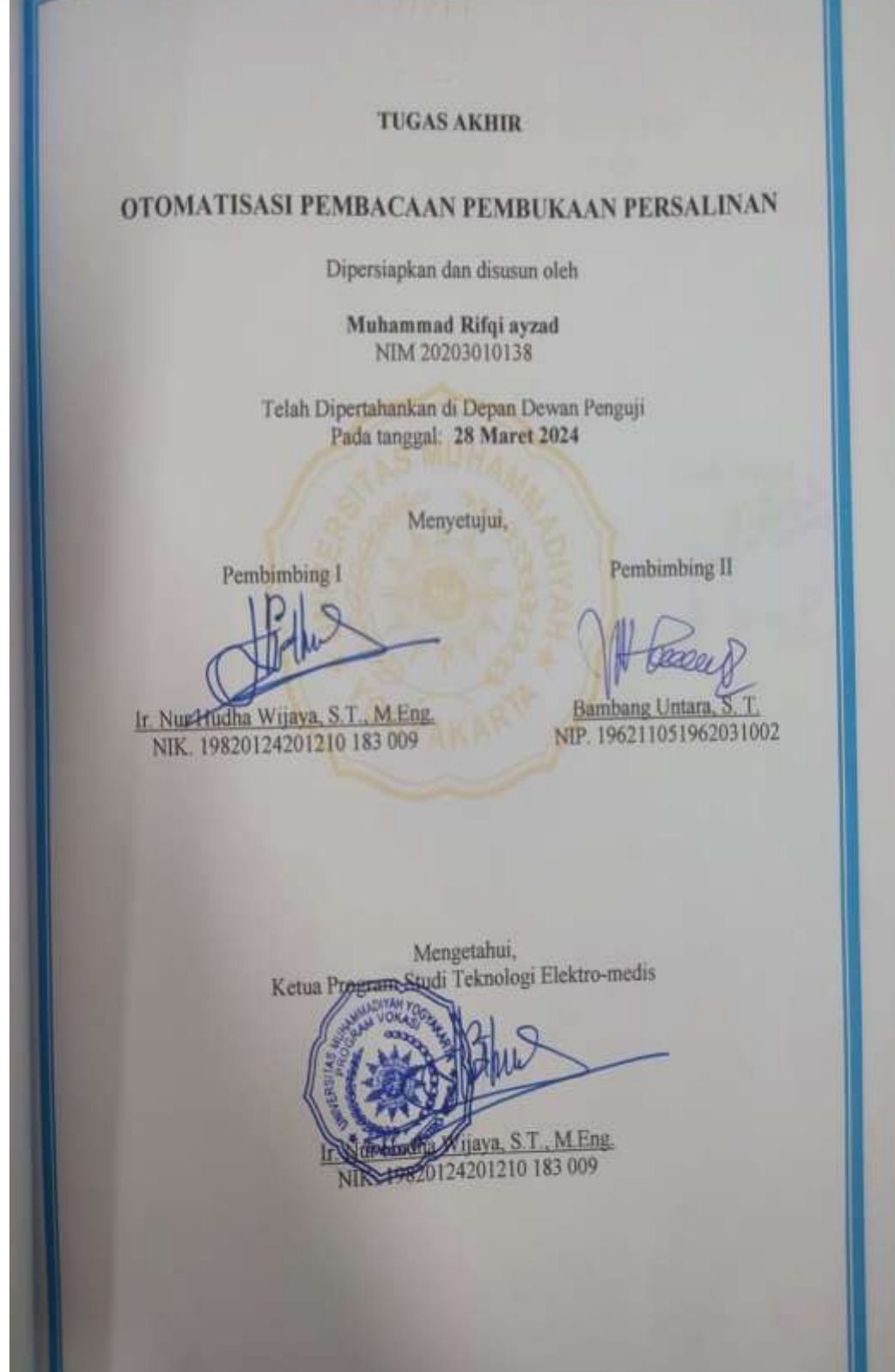

H

П

Tugas Akhir ini Diterima Sebagai Salah Satu Persyaratan untuk Memperoleh Gelar Ahli Madya (A.Md) Tanggal: 28 Maret 2024 Susunan Dewan Penguji Tanda Tan Nama Penguji Ir. Nur Hudha Wijaya, S.T., M.Eng. 1. Ketua Penguji Ir. Erika Loniza, S.T., M.Eng. 2. Penguji Utama Bambang Untara, S. T. 3. Sekretaris Penguji: Yogyakarta, 02 April 2024 PROGRAM VOKASI UNIVERSITAS MUHAMMADIYAH YOGYAKARTA **DIREKTUR** Rembang Jatmiko, S.E., M.Si.<br>19650601201210 143 092

#### **PERNYATAAN**

Penulis menjelaskan bahwa dalam Tugas Akhir ini, tidak terdapat karya yang pernah diajukan untuk memperoleh gelar atau derajat akademis di perguruan tinggi, Sampai saat ini, penulis tidak mengetahui adanya pendapat yang pernah ditulis atau diterbitkan oleh orang lain di perguruan tinggi ini, kecuali yang secara khusus dibahas dalam naskah ini dan terdaftar dalam daftar Pustaka

> Yogyakarta, 19 maret 2024 Yang menyatakan,

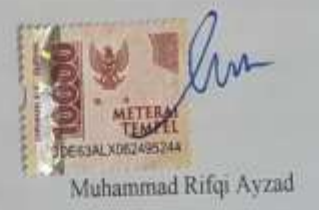

翤

#### **KATA PENGANTAR**

<span id="page-5-0"></span>Puji syukur penulis panjatkan atas rahmat dan karunia Allah SWT karena berkat rahmat dan karunianya penulis dapat menyelesaikan KTI dengan judul Otomatisasi pembacaan pembukaan. Laporan tugas akhir ini disusun untuk memperoleh gelar Ahli Madya (A.Md). Penulis mengucapkan terima kasih kepada :

- 1. Allah SWT karena berkat rahmat dan karuinianya penulis dapat menyelesaikan laporan tugas akhir ini.
- 2. Kepada bapak saya Alm Arpin Manap yang telah membantu dan memberi pengertian dan dukungan serta fasilitas dalam melaksanakan laporan tugas akhir ini, saya minta maaf karena tidak ada dikampung menemani semasa sakit dan dikuburkan, Insyallah setelah semua ini selesai saya akan ke kuburan ayah
- 3. Kepada Ibu saya Nuraini Riduan saya mengucapkan beribu ribu terimakasih karena telah mendidik anak mu ini, maaf selama ini telah merepotkan mu, insyallah saya akan balik setelah semua selesai dan akan menemani ibu dimasa tua.
- 4. Kepada Kedua kakak saya Yulia Noviana A.Md.A.K.dan Fenny Oktaliana A.Md.Keb yang selalu mensupport dan membiayai saya selama kuliah,mohon maaf selama ini telah merepotkan kalian
- 5. Bapak Dr. Bambang Jatmiko, S.E., M.Si., selaku Direktur Program Vokasi Universitas Muhammadiyah Yogyakarta.
- 6. Bapak Ir. Nur Hudha Wijaya, S.T., M.Eng., selaku kepala program studi Teknologi Elektro-medis karena telah membantu kelancaran dalam pembuatan laporan ini.
- 7. Bapak Ir. Nur Hudha Wijaya, S.T., M.Eng., sebagai dosen pembimbing Satu, dan Bapak Bambang Untara, S.T. sebagai dosen pembimbing Kedua, yang telah dengan penuh kesabaran dan keikhlasan memberikan ilmu serta bimbingan untuk mempermudah penulis.
- 8. Laboran Teknologi Elektro-Medis yang senantiasa membantu dan memberi arahan dalam proses penelitian ini berlangsung.
- 9. Kepada Husnul Hasanah, yang senantiasa mendengarkan keluh kesah saya, memberi dukungan, motivasi, pengingat, dan menemani saya sehingga kti ini dapat terselesaikan dengan baik. Terima kasih karena sudah bersedia menemani dan mendukung saya hingga saat ini
- 10. Kepada rekan rekan kelas TEM D yang telah mensupport dalam kelancaran TA ini
- 11. Kepada anak anak kontrakan ala cocote, yang sudah menjadi rekan penghibur selama proses perkuliahan.
- 12. Teman-teman angkatan 20 yang sudah menjadi teman seperjuangan dalam menjalani perkuliahan ini.

Penulis menyadari bahwa laporan Tugas Akhir ini masih memiliki kekurangan, dan menerima segala jenis saran, kritik, dan masukan yang bersifat membangun dengan tangan terbuka. Penulis berharap agar tulisan ini dapat memberikan manfaat dan wawasan tambahan bagi pembaca, serta bagi penulis sendiri.

Yogyakarta,

l/w

Muhammad Rifqi Ayzad

### **DAFTAR ISI**

<span id="page-8-0"></span>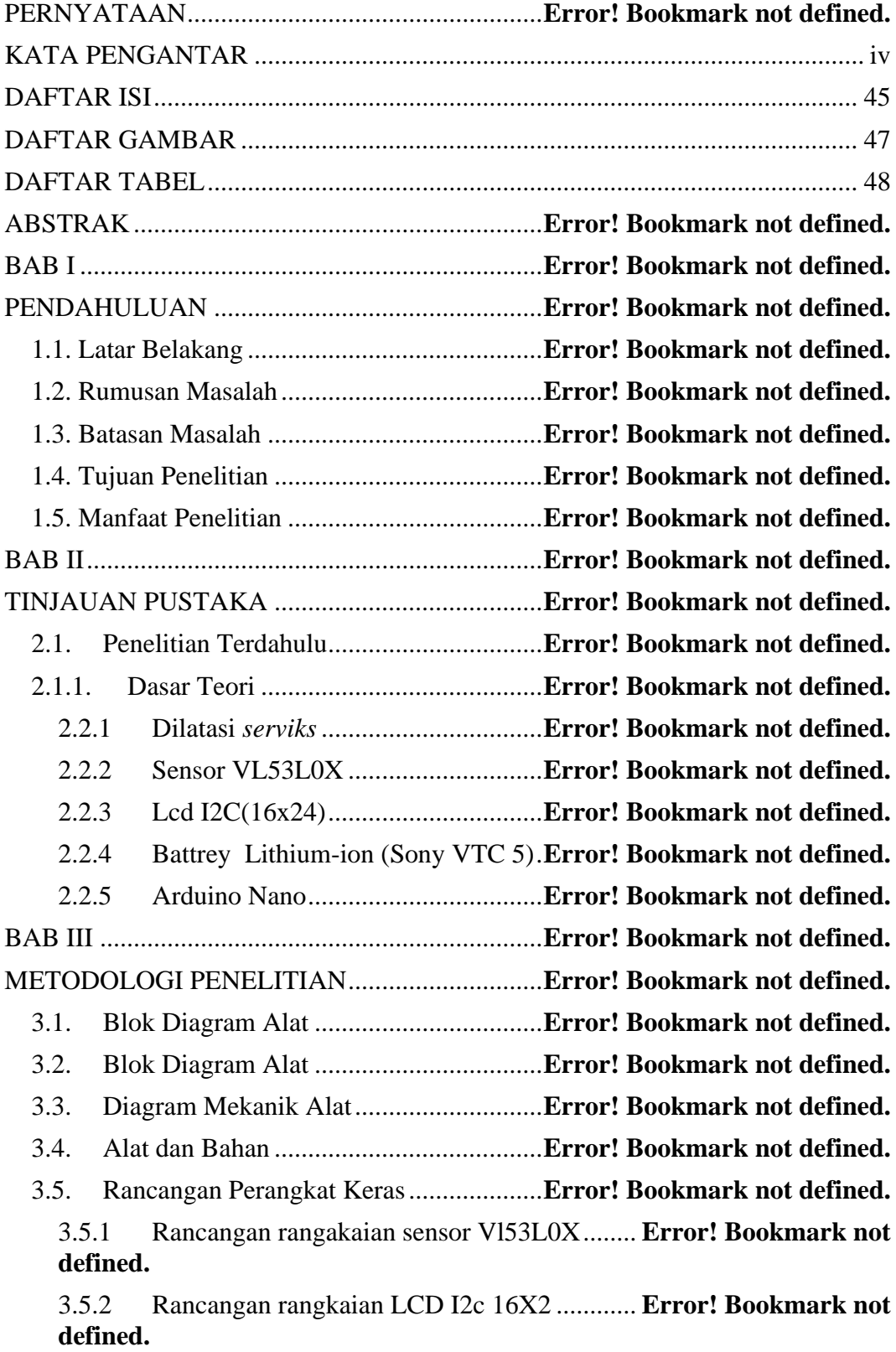

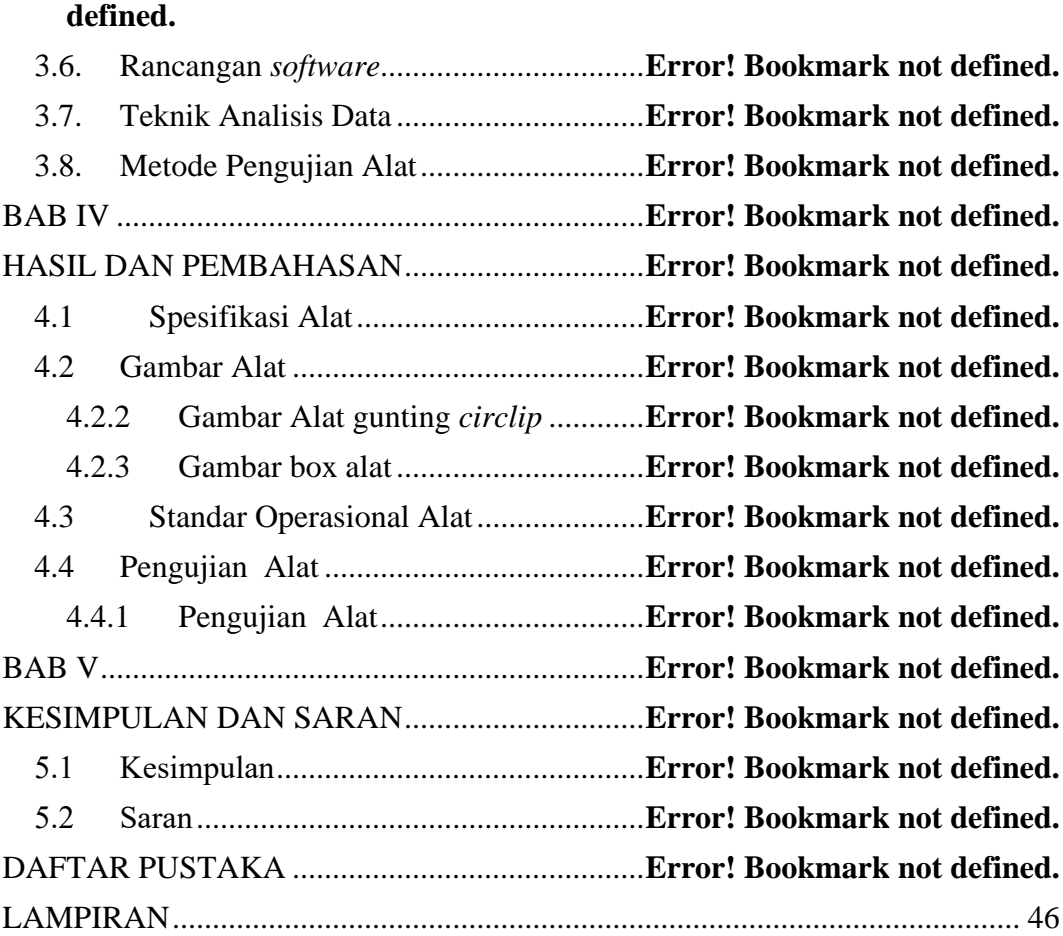

3.5.3 Rancangan rangkaian *power supply* (baterai) **Error! Bookmark not** 

### **DAFTAR GAMBAR**

<span id="page-10-0"></span>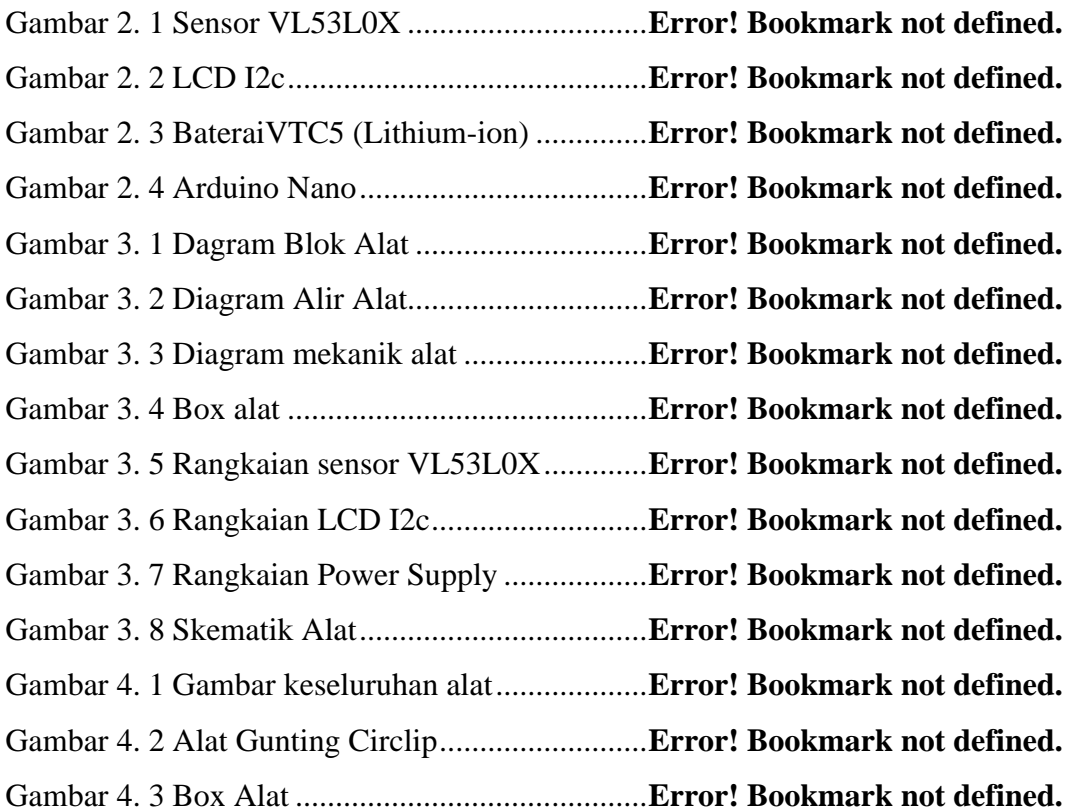

### **DAFTAR TABEL**

<span id="page-11-1"></span><span id="page-11-0"></span>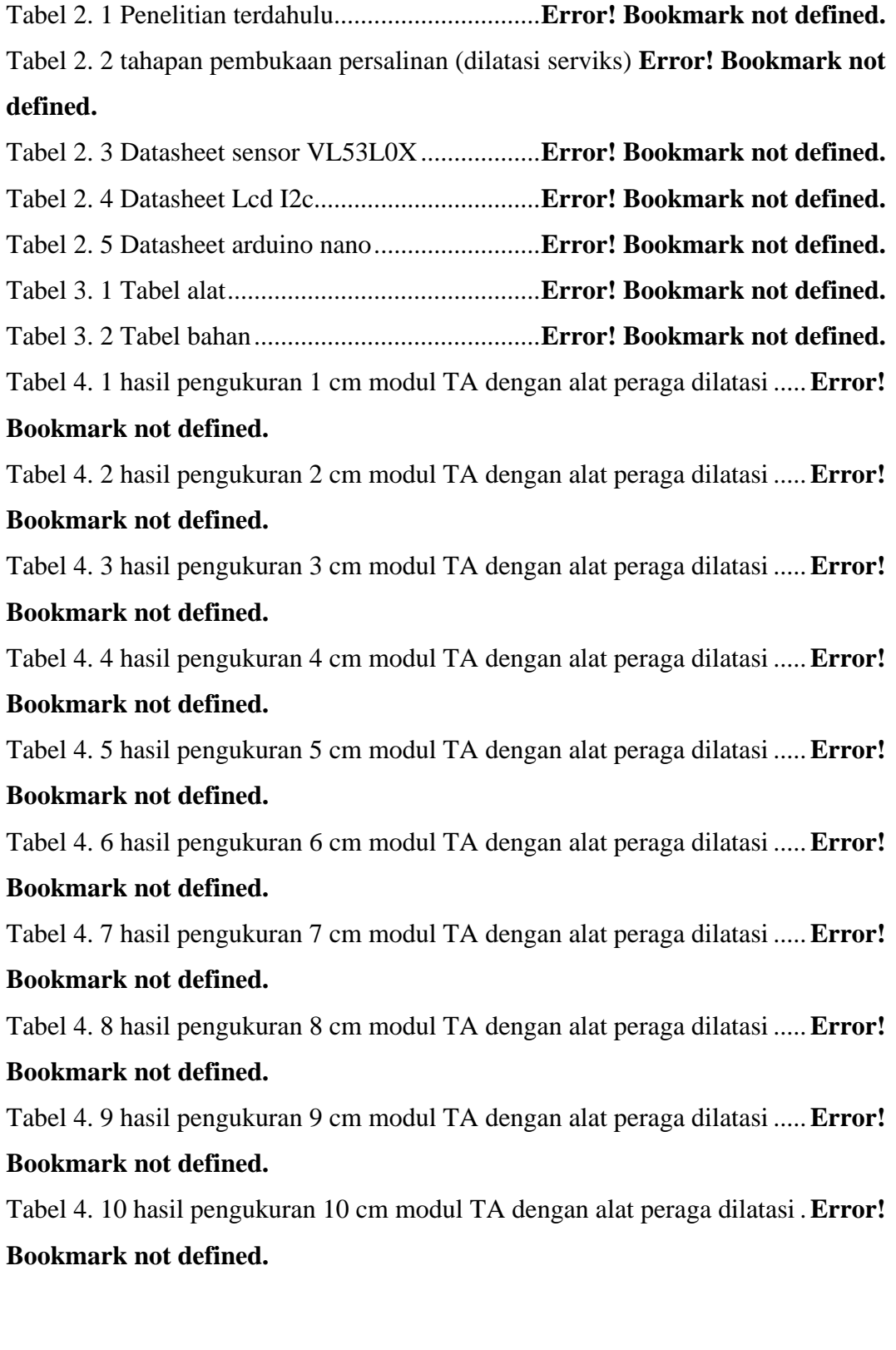

#### **LAMPIRAN**

#### 1. Program keseluruhan

#include <Wire.h> // Library untuk komunikasi I2C #include <LiquidCrystal\_I2C.h> // Library untuk LCD menggunakan I2C #include <Adafruit\_VL53L0X.h> // Library untuk sensor jarak VL53L0X #include <Servo.h> // Library untuk penggunaan servo motor #define LCD\_ADDR 0x27 // Alamat I2C LCD #define LCD\_COLS 16 // Jumlah kolom LCD #define LCD\_ROWS 2 // Jumlah baris LCD #define SERVO\_PIN 9 // Pin yang digunakan untuk servo LiquidCrystal\_I2C lcd(LCD\_ADDR, LCD\_COLS, LCD\_ROWS); Inisialisasi LCD I2C Adafruit VL53L0X lox = Adafruit VL53L0X(); // Inisialisasi objek sensor jarak VL53L0X Servo myservo; // Inisialisasi objek servo int previous\_distance =  $0$ ; // menyimpan jarak sebelumnya int servo\_position =  $0$ ; // menyimpan posisi servo void setup() { Serial.begin(9600); // Mulai komunikasi serial dengan baud rate 9600 Wire.begin(); // Mulai komunikasi I2C lcd.init(); // Inisialisasi LCD lcd.backlight(); // Nyalakan backlight LCD lcd.clear(); // Bersihkan tampilan LCD lcd.setCursor(0, 0); // Set kursor di baris 1, kolom 1 lcd.print("Initializing..."); // Tampilkan pesan "Initializing..." di LCD myservo.attach(SERVO\_PIN); // Menghubungkan servo ke pin yang ditentukan myservo.write $(0)$ ; // Mengatur servo ke posisi awal if (!lox.begin()) { // Jika gagal inisialisasi sensor VL53L0X lcd.clear(); // Bersihkan tampilan LCD lcd.setCursor(0, 0); // Set kursor di baris 1, kolom 1

```
 lcd.print("Failed to boot VL53L0X"); // Tampilkan pesan "Failed to boot 
VL53L0X" di LCD
   while(1); // Hentikan program di sini
  }
}
void loop() {
  VL53L0X_RangingMeasurementData_t measure; // Variabel untuk 
menyimpan data pengukuran jarak 
  lox.rangingTest(&measure, false); // Lakukan pengukuran jarak 
menggunakan sensor VL53L0X
  lcd.clear(); // Bersihkan tampilan LCD
  lcd.setCursor(0, 0); // Set kursor di baris 1, kolom 1 
 if (measure.RangeStatus != 4) { // Periksa apakah pengukuran valid
  float distance cm = (measure.RangeMilliMeter * 0.1) - 2 - 1; // Konversi
hasil pengukuran ke sentimeter
   lcd.print("Lebar: "); // Tampilkan label "Lebar:" di LCD
   lcd.print((int)distance_cm, 1); // Tampilkan nilai jarak dalam cm tanpa 
desimal di LCD
   // Menampilkan jarak di Serial Monitor tanpa koma
   Serial.print("Jarak: "); // Tampilkan label "Jarak: " di Serial Monitor
   Serial.print((int)distance_cm); // Tampilkan nilai jarak dalam cm tanpa 
desimal di Serial Monitor
   Serial.println(" cm"); // Tampilkan " cm" di Serial Monitor
   // Mengecek jarak dan mengatur posisi servo
  if (distance_cm >= 9 \&\& distance_cm <= 17) { // Jika jarak antara 9 \text{ dan}15 cm, atur servo ke posisi 15 derajat
   servo_position = 17;
  } else if (distance_cm \leq 6) { // Jika jarak adalah 6 cm atau kurang, atur
servo ke posisi awal (0 derajat)
   servo position = 0;
```
 } else { // Untuk kondisi lainnya, servo tetap pada posisi sebelumnya servo\_position = servo\_position;

myservo.write(servo\_position); // Mengatur posisi servo

lcd.setCursor(0, 1); // Set kursor di baris 2, kolom 1

lcd.print("Pembukaan "); // Tampilkan label "Pembukaan " di LCD

 lcd.print((int)distance\_cm); // Tampilkan nilai jarak dalam cm tanpa desimal di LCD

previous distance = distance cm; // Simpan jarak saat ini untuk digunakan di iterasi berikutnya

} else {

}

 lcd.print("Kejauhan mass"); // Tampilkan pesan "Kejauhan mass" di LCD Serial.println("Out of range"); // Tampilkan pesan "Out of range" di Serial Monitor

 delay(500); // Tunggu 500 milidetik sebelum melakukan pengukuran berikutnya

}

}